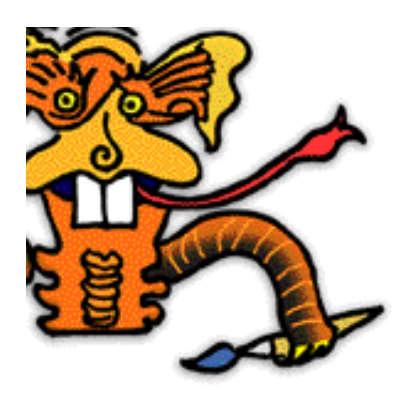

**LopArt** A program for the graphic arts and for community

#### **THE LOPART SOFTWARE**

LopArt is a program for the creation of images that takes its inspiration from traditional tools for drawing and painting, but that also includes functions for interactive communication enabling the sending of images by e-mail and their archiving in the Museum on the web site www.lopart.net.

Starting from the artist's gestures, the creation functions give results that are very similar to those obtained through the use of classical painting and drawing tools. The colour and texture palettes enable one, by modifying the width and transparency of the stroke, to create a work with the same finish as one made using real gouache, watercolour, felt pen, spray can, pastel, conté or wax crayon.

The software's ease of use and entirely graphical mean that a child of four is able to draw without being confronted with the hurdles associated with computer use, such as file management and menu reading.

Drawings are automatically saved in the software's portfolio. The portfolio interface offers options for saving images on the computer's hard drive, as well as printing, viewing or recycling them, (equivalent to the 'trash' function, since paper, virtual or otherwise, is recyclable!).

LopArt also includes an animation function that makes possible the production of short films where each stroke made by the artist is dynamically redrawn. The variable projection speed of the images and the ease of making loops or sequences let the imagination of artists of all ages take flight.

The publication functions include the ability to send an image by e-mail as well as to connect to the LopArt web site, www.lopart.net, where one may hang a picture, visit an exhibition, consult the list of pedagogical exercises, etc.

The Museum is the LopArt web site: a space for displaying works, a studio for creation and exploration of the software as well as an information and resource centre for teachers and parents. Visit the Museum to view exhibitions, learn to draw, or get information.

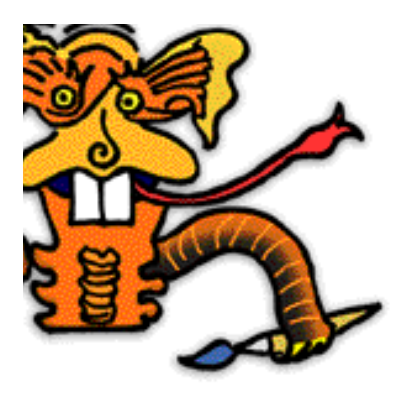

# **THE WWW.LOPART.NET MUSEUM**

Lopart.net is a virtual museum as well as a space for exchange and learning among children, teachers, parents and artists. The Museum is organised as several sections:

# **The SEE Section**

It is here that users of LopArt deposit their works for the benefit of visitors. It is extremely easy to hang a work in the Museum since this function is integrated into the software. All that is required is to open a personal gallery, then give it a name and a password.

Public galleries are listed one after the other. It is also possible to open a private gallery, with an access code for visitors.

# **The PLAY Section**

This section permits the exploration of the creative software and the domain of graphic arts, through invitations to a range of playful activities. At once a classroom, a playground and a drawing studio, there one may learn to draw with LopArt, as each lesson is explained and illustrated.

### • **Exploration of the software**

This workshop contains an array of works making use of the whole range of tools and techniques that comprise the software.

The works offered as examples are made available by the members of the LopArt community. By sharing their knowledge and techniques, users of the software, whether amateurs or professionals, can demonstrate their know-how and push the limits of creation with LopArt.

### • **The Idea Zone**

In this workshop we explore the technical dimensions of the use of the creative part of LopArt. Also covered are visual language, the composition of an image, and the development of ideas. To encourage the discovery of varied and special possibilities within LopArt, information, explanations, internet references, tricks and tips are revealed.

### • **Challenge of the Month**

Each month there will be a new invitation to a playful contest. Youngsters are encouraged to create to a theme and to send their images to the collective gallery associated with it in the Museum.

### • **Picture of the Week**

The Picture of the Week is chosen, by the members of the LopArt team, from among all the new images sent to the Museum. Good luck to all!

### **The EDUCATORS Section**

This section consists of a repertoire of learning situations conceived by educators for different school curricula.

A new pedagogical scenario, conceived by pedagogue Paule Belleau, is developed each month, permitting teachers to exploit LopArt under different situations for learning. These scenarios respond to the requirements of modern pedagogical programmes and suggest adaptations for the different primary levels. In the future, other educators wishing to share their good ideas may enrich this 'exercise bank'.

A template for lessons seeks to harmonise the presentation of the pedagogical scenarios presented in the studio. It could be utilised by educators wishing to share their pedagogical experiences with visitors to the LopArt web site. The team's proposals will be placed online via the same template.

**Les produits logiques LopLop inc.**

**(T)** 514\_844-4994 - **(F)** 514\_844-3732 - **(E)** lopart@loplop.com - **(W)** lopart.net - loplop.com

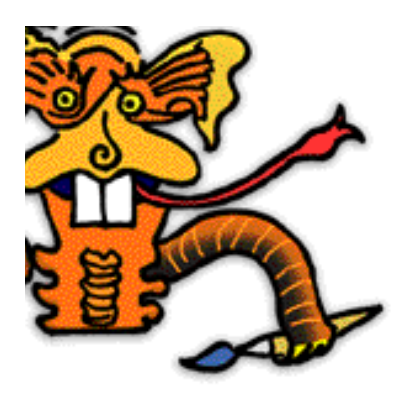

## **Distinct Advantages of LopArt**

A completely icon-based interface Vector drawing technology allows easy animation Community functionality: sending of images by e-mail, deposit of works in the Museum Realistic textures Extreme ease of use Automatic saving of images in portfolios Unlimited use of 'undo' and 'redo'. Association with traditional painting and drawing tools No prefabricated stamps or shapes Attractively priced: Individual licence: \$25 School licences: Consult the list at www.lopart.net

### **Technical Specifications and Minimal Requirements**

Memory: 20 MB Platforms: Macintosh, Windows Monitor: 800x600 pixels, thousands of colours Disk space: 100 MB available on the hard drive for images Processor speed: 166 MHz and up Image format: 720x405 pixels - 72 dpi Images sent via e-mail in postcard format are in jpeg format and may be viewed with all drawing, layout, or e-mail software as well as internet browsers.

#### **Downloading**

Download time (www.lopart.net) High speed connection: 10 - 20 seconds 56k modem: 4 - 5 minutes 28.8k modem: 10 minutes

#### **Installation**

Decompress the software using WinZip (under Windows) or StuffIt (Macintosh) and double-click on the LopArt icon. The WinZip and StuffIt applications are usually provided with the operating system.